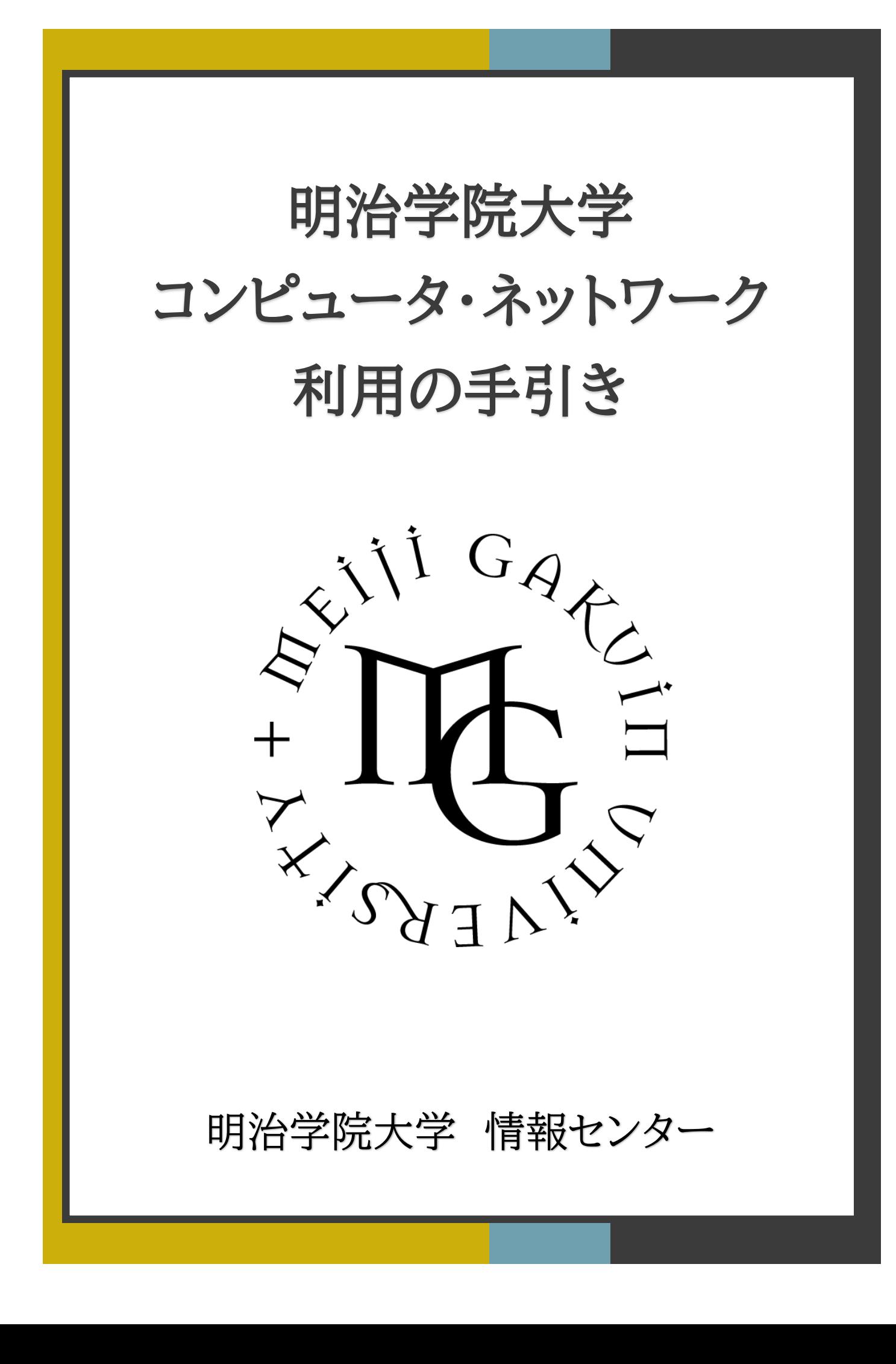

# はじめに

この冊子では、情報センターが提供しているサービスや教室設備、ネットワーク の利用方法などについて紹介します。また、個人の所有するコンピュータ (Windows、Mac)、タブレット、スマートフォン(iPhone、Android)のことを総 称して【個人用デバイス】と呼称します。

目次

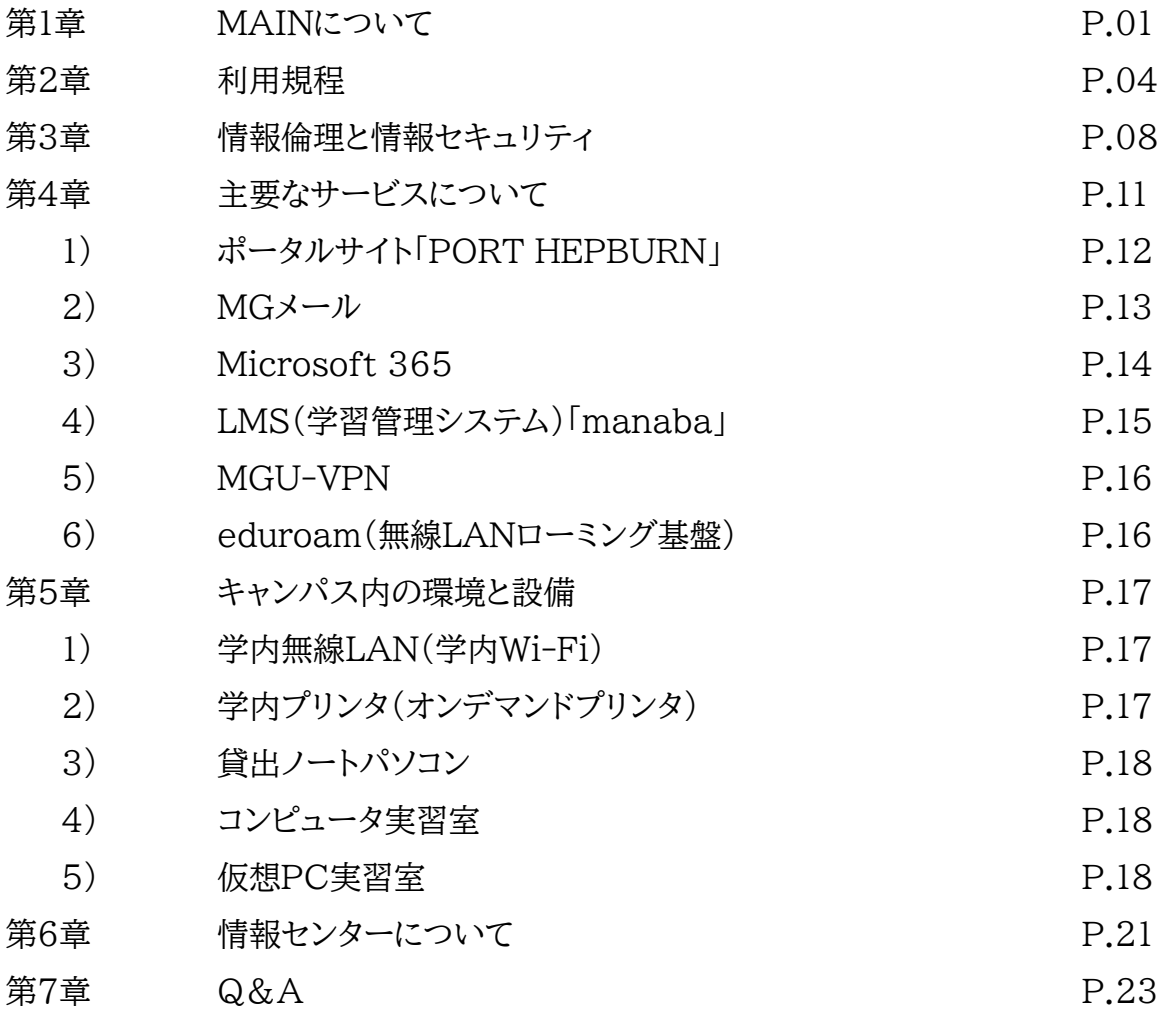

# MAINについて 第1章

## 明治学院大学のネットワーク「MAIN」

MAIN(メイン:Meijigakuin Academic Information Network)とは、明治学院 大学のコンピュータネットワークの名称です。

入学時に配布されるMAINアカウントで、

- ・ポータルサイト「PORT HEPBURN」
- ・Microsoft 365 (MGメール、Teams、OneDrive for Business、AVD等)
- ・LMS(学習管理システム)「manaba」
- ・教務システム(教務Web、時間割アプリ、証明書発行機)
- ・図書館システム
- ・学内ネットワーク接続
- ・オンデマンドプリンタ
- ・VPN接続サービス「MGU-VPN」

など、大学内の各種サービス・システムを利用することができます。

#### MAINアカウントで出来ること

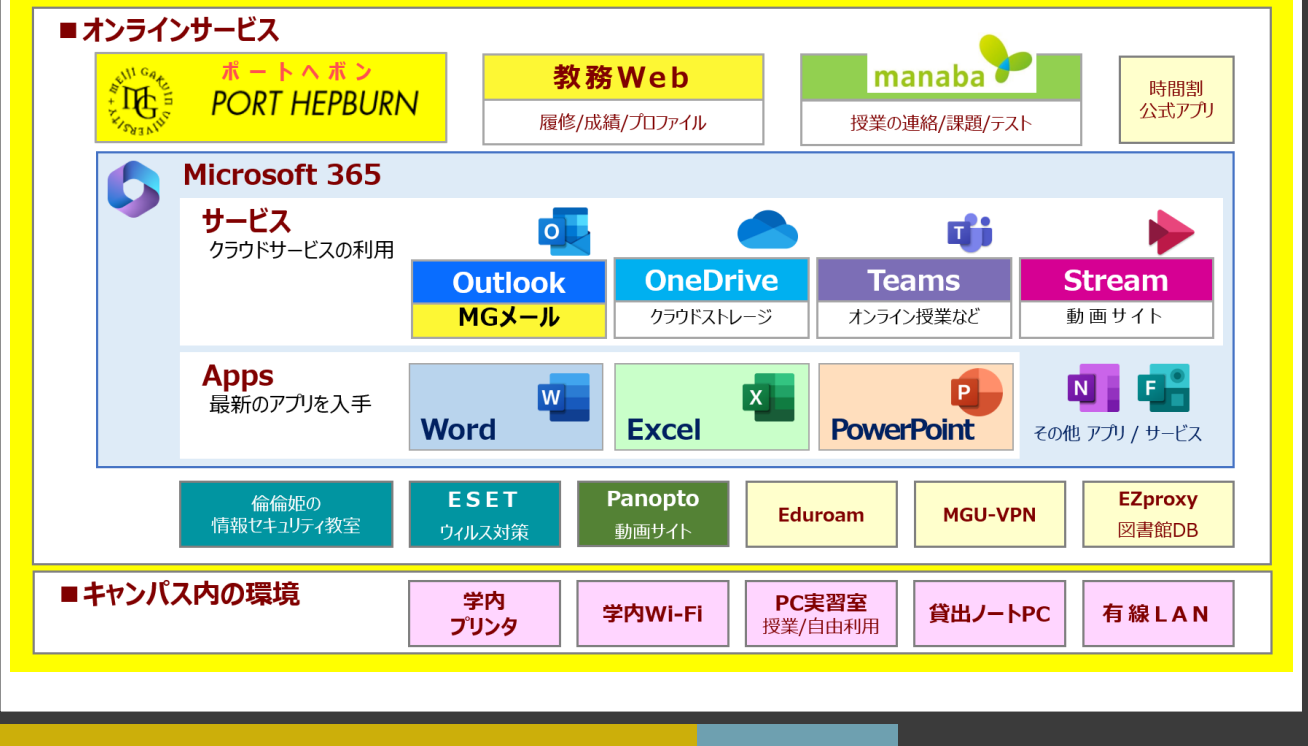

### MAINを利用する

MAINを利用するには、入学時に配布された下記いずれかの資料に記載されている ユーザー名とパスワードが必要です。

このユーザー名は、卒業するまで変更されません(転学科等を除く)。

【UCARO以外で配布された場合】 【UCARO(受験生サイト)で配布された場合】 (紙面・PDFデータなど) ●行日·2023年3月27日 学籍番号 24 M S 9 9 9 9 MAINアカウント通知書 **正校** : 明学 太郎 MAINアカウント通知書 《重要 / IMPORTANT 》 明学 太郎 MAINアカウント通知書 学籍番号 24MS9999 24ms9999  $1 - 4f - 4$ ■MAIN(大学ネットワーク)の利用について<br>ユーザー名(MAINアカウント)とパスワードをお知らせします。 初期パスワード | | | MAIN利用に際しては、下記コンテンツを必ず確認してください。<br>- 明治学院大学情報センター オンラインガイド : https://st.mguolg.info/b00/b10/ ■MAIN(大学ネットワーク)の利用について■<br>ユーザー名(MAINアカウント)とパスワードをお知らせします。 このユーザー名、初期パスワードで、大学ポータルサイト「ポートへポン」へログインし、パスワードの変更<br>を行なってください。「ポートへポン」では、大学からのお知らせや各種申請・アンケート、教務システムや<br>宇習管理システム(manaba)などが研修できます。「ポートへポン」の詳細は<br>https://www.meijigakuin.sc.jp/joho/student/ph.pdf を確認してください。 -<br>MAIN利用に際しては、下記コンテンツを必ず確認してください。<br>明治学院大学情報センターオンラインガイド: https://st.mguolg.info/ 学籍番号<br>Student Number 24MS9999 -<br>- 大多要素認証有効化のお願い、<br>AuthSpiceのアクセス時、情報セキュリティの一環として多要素認証が要求されます。「Microsoft<br>Authenicsor」を使用した認証を推奨しています。多要素認証の詳細および設定手順は<br>https://st.mgsolg.info/g00/mfa/を確認してください。  $\boxed{\begin{array}{c} \texttt{a} - \texttt{\#} - \texttt{\#} \end{array}}$ 24ms9999 (半角小文字)  $\begin{tabular}{|c|c|c|c|} \hline & $\lambda$ & $\gamma$ & $\gamma$ & $\gamma$ & $\epsilon$ & $\epsilon$ & $\epsilon$ & $\epsilon$ \\ \hline & $100,700$ & $1000$ & $1000$ & $1000$ & $\epsilon$ & $\epsilon$ & $\epsilon$ \\ & $100,700$ & $1000$ & $1000$ & $\epsilon$ & $\epsilon$ & $\epsilon$ \\ & $1000$ & $1000$ & $24 \text{ ms} & $9999 @ \text{meij}[\text{gakuina}, \text{c}, \text{p}$ \\ & $\mathsf{M}(\text{G})$ & $\mathsf{M}(\text{G})$ &$ (半角小文字) ※2024年度新入生向リサイトには、各部署からの重要な情報が順次掲載されますので、定期的に確認してくだ<br>さい。 https://www.meijigakuin.ac.jp/campualife/freshers/2024s/ 発行日: 2024年3月27日 ※初期パスワードは、ポートへポン初回ログイン時に変更が必須となります。<br>また、パスワードは定期的に変更するようにしてください。 ※学生向けの情報: https://www.mejijigakuin.ac.jp/joho/student/<br>※学生向けの情報: https://www.mejijigakuin.ac.jp/joho/student/<br>- 学内Wi-Fi利用マニュアル、MGメール利用マニュアルなどを掲載しています。 明治学院大学情報センター joho@co.meijigakuin.ac.jp<br>白金校舎本館地下1階(Shirokane )03-5421-5471<br>横浜校舎5号館2階(Yokohama ) 045-863-2044 MAINアカウント通知書 MAINアカウント通知書 パスワードの変更は、ポートヘボンのメニュー 『MAINパスワード変更』から定期的に行なってください。 パスワードを他人に知られると思わぬ被害に遭ってしまいます。 各自で責任を持って管理してください。

## 大学ネットワークID(MAINアカウント)

#### 利用時の注意点

ユーザー名のアルファベットを入力する際は、必ず小文字をご使用ください。 スマートフォンなどの予測変換機能を利用した場合、ユーザー名の後ろに半角スペー スが入ってしまうことがあります。

パスワードを短時間に5回間違えると、セキュリティ保護の関係上30分間アカウントが ロックされます。個人用デバイスにパスワードを記憶させる場合は、誤りがないようにご 注意ください。特に、学内無線LAN(学内Wi-Fi)接続設定実施後は、対応エリアに入 ると自動的に接続のための認証が行なわれるため、記憶させたパスワードが誤ってい ると意図せずアカウントがロックされてしまいます。パスワード変更を行なった場合も、 同様の状況となる可能性があります。必ず、学内無線LAN(学内Wi-Fi)接続設定も 新しいパスワードに変更するようにしてください。

#### Microsoft Entra(旧AzureAD)多要素認証

#### 多要素認証とは (詳細: **https://st.mguolg.info/g00/mfa/** )

多要素認証(Multi-Factor Authentication:MFA)は、情報セキュリティの一環と して使用される認証方法です。複数の要素を組み合わせることでセキュリティを強化し ます。

本学では、学生・教職員に対して「MAINアカウント」を配布しています。この認証は 「ID」と「パスワード」で構成され、統合認証システムにより、Microsoft 365 や manaba など様々な学内サービスに対して、個々のサインインを省略し効率よく利用 できます。 その反面、いずれかのサービスにおいてアカウントが漏洩し、学内システム

へ「なりすまし」による不正アクセスをされると、様々な学内サービス のみならず、学外にも重大な損害を及ぼす危険性があります。

Microsoft 365 にサインインする際「ID/パスワード」を入力する と、電話、SMSまたはアプリ(※)で認証し、本人確認を行います。 ※スマホ/タブレットの専用アプリ:Microsoft Authenticator

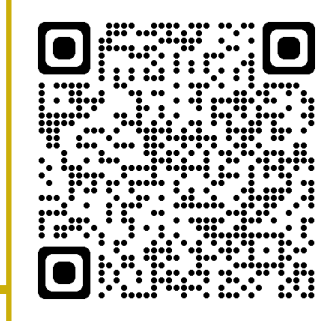

QRコードをクリックすることでも、対象Webページを閲覧できます

### 第2章

## 利用規程

### 明治学院大学情報ネットワーク規程

明治学院大学情報ネットワーク規程

1995年 3月15日 大学評議会承認

2000年 1月19日 大学評議会承認

2016年 6月24日 常務理事会承認

(目的)

第1条 本規程は明治学院大学情報ネットワーク(以下「MAIN」という。)の利用につい て定める。

(運用管理責任者)

第2条 MAINの運用と管理,利用者の審査と登録は情報センター長がこれを行う。

(利用対象者)

第3条 MAINの利用対象者は,次の各号の一に該当する者とする。

(1)本学の勤務員

(2)本学の学部生,大学院生,その他本学の開講科目を履修する者

(3)本学の名誉教授

(4)本学の卒業生,修了生

(5)本学の入学前教育対象者

(6)本学学生の保証人

(7)国際無線LANローミング基盤(eduroam)利用者

(8)情報センター長が認めた者

(運用管理責任者の権限)

第4条 情報センター長はMAINの運用と管理およびトラブルを防止し秩序を維持する ために必要な処置をとることができる。

(利用者の義務)

第5条 利用者はMAINのシステムの安定,セキュリティの確保に協力しなければならな い。

(遵守事項)

第6条 MAINの利用にあたっては大学のネットワークであることを踏まえ,関連する法 令と人権を守らなければならない。

(利用細則)

第7条 MAINの利用細則は別に定める。

(改廃)

第8条 この規程の改廃については情報機器等利用計画本部会議および大学評議会の 議を経て,常務理事会の承認を得るものとする。

付 則

1 この規程は,1995年4月1日より施行する。

2 1999年4月1日一部改正施行(第7条(7))

3 2000年4月1日一部改正施行

4 この規程は,2016年6月24日から施行する。(第3条 利用者の拡大,第4条を削除, 以下条番号繰上げ,第9条 改廃手続の変更)

#### 明治学院大学情報ネットワーク研究・教育利用細則

明治学院大学情報ネットワーク研究・教育利用細則

2016年 6月15日 大学評議会承認

(目的)

第1条 この細則は,明治学院大学情報ネットワーク規程第7条に基づいて,本学情報 ネットワーク(以下「MAIN」という)の研究・教育および関連業務の推進のための利用に 関して,必要な事項を定めることを目的とする。

(情報センターの管理範囲)

第2条 情報センターは,以下の事項を管理する。

(1)各室情報コンセント(無線LANアクセスポイントを含む)までのMAINのハードウ エアおよびソフトウエア

(2)情報センターが管理するネットワーク設備

(3)JPNICによって与えられたグローバルIPアドレス,およびドメイン

(接続に関する事項)

第3条 コンピュータをネットワークに接続するための作業は利用者が行い,そのために 必要な費用は利用者負担とする。

(グローバルIPアドレスおよびドメインの利用申請)

第4条 情報センターが管理するグローバルIPアドレスおよびドメインを利用しようとする 者は,所定の利用申請書を情報センター長宛に提出しなければならない。

2 取得できるグローバルIPアドレスおよびドメインは,原則として一人一個とする。 (届出の義務)

第5条 MAINの利用者は,以下に該当する事由が生じたときは,その旨を速やかに情 報センター長宛に届け出なければならない。

(1)申請書の記載事項に変更を生じたとき

(2)申請書にかかわる利用を終了または中止したとき

(円滑な運用)

第6条 情報センター長は,MAINの円滑な運用を図るために,以下の権限を有する。

(1)利用者に対して必要な勧告と要請を行う

(2)利用者一人あたりの資源の利用に上限を設ける

(3)利用するプロトコルおよびデータ通信量を制限する

(4)明治学院大学情報ネットワーク規程,本細則等に違反する行為があった時,そ の利用者の利用を停止または取消しする

(5)MAINの設備保守上または工事上,やむを得ない場合において,あらかじめそ の旨を利用者に通知したうえで,MAINの運用を停止する(ただし,緊急時において はこの限りではない)

(利用者の責任)

第7条 MAINの接続利用に係る責任は利用者が負うものとする。

(禁止事項)

第8条 MAIN上での以下の行為を禁ずる。

(1)セキュリティの破壊行為

(2)MAINの正常な運用を妨げる行為

(3)ネットワークに重大な支障をきたす行為

(4)許可のないプロトコルの使用

(5)ユーザIDの譲渡,貸与およびパスワードの第三者への開示

(6)情報資源への不法侵入を目的としたプログラムの作成および配布行為

(7)プライバシーの侵害行為

(8)特定の個人や団体に対する誹謗中傷

(9)虚偽の情報を公開する行為

(10)第三者のデータを改竄したり,破壊する行為

(11)物品販売等の商行為

(12)公序良俗および社会慣行に反する行為

(13)本学諸規程(学則,就業規則等)に違反する行為

(14)第三者の知的所有権(著作権等)を侵害する行為

(15)他人の名を詐称しネットワークを利用する行為

(16)その他法令等で禁止されている行為

(Webページ)

第9条 情報センターが管理するWWWサーバの利用対象者は,明治学院大学情報ネッ トワーク規程第3条(1)(2)(3)(8)に定められた者とし,Webページについては以下の通 り取り扱う。

(1)申請者本人を開設責任者としてWebページを開設できる

(2)学生団体・ゼミ団体などは,本学専任教員が開設責任者となってWebページを 開設できる

(3)各コンテンツの管理・運営およびWebページの内容は開設責任者が全責任を 負う

(4)利用資格を失った時は当該Webページは削除される

(5)Webページ開設責任者は情報センター長に届け出た責任者をそのWebページ に明示しなければならない

(6)情報センター長は開設されたWebページの学外公開を制限することができる

(7)本細則第8条に違反した場合は情報センター長は当該Webページの公開を停 止することができる

(免責)

第10条 MAINが提供するサービスに関し,遅延もしくは中断によって生じた損害に対 し情報センターは責任を負わない。また,常時稼動運用を保証するものではない。

(雑則)

第11条 本細則に定めのない事項が発生した場合は,情報センター委員会で審議し情 報機器等利用計画本部会議の承認を得るものとする。ただし,緊急を要する場合は情報 センター長が対処し学長に報告するものとする。

(改廃)

第12条 この細則の改廃は情報センター委員会および情報機器等利用計画本部会議の 議を経て,大学評議会の承認を得るものとする。

# 情報倫理と情報セキュリティ 第3章

# リーフレットを公開しています

情報を発信する際の注意、情報を利用する際の注意、セキュリティ対策などについてまと めたリーフレットを公開しています。よく読み、理解した上でMAINを利用してください。

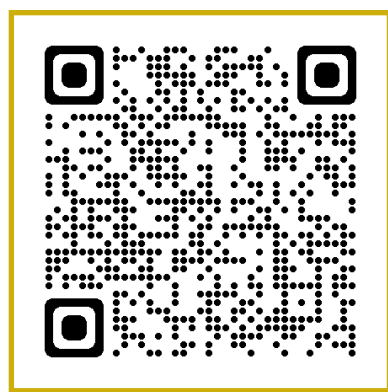

QRコードをクリックすることでも 対象Webページを閲覧できます

## ネチケット

インターネット利用のためのエチケット(通称:ネチケット)は必ず守ってください。特に、以 下の行為は強く禁止しています。違反者はネットワーク利用の停止など、厳しい処分が科 せられることがあります。第2章の「利用規程」を遵守してください。

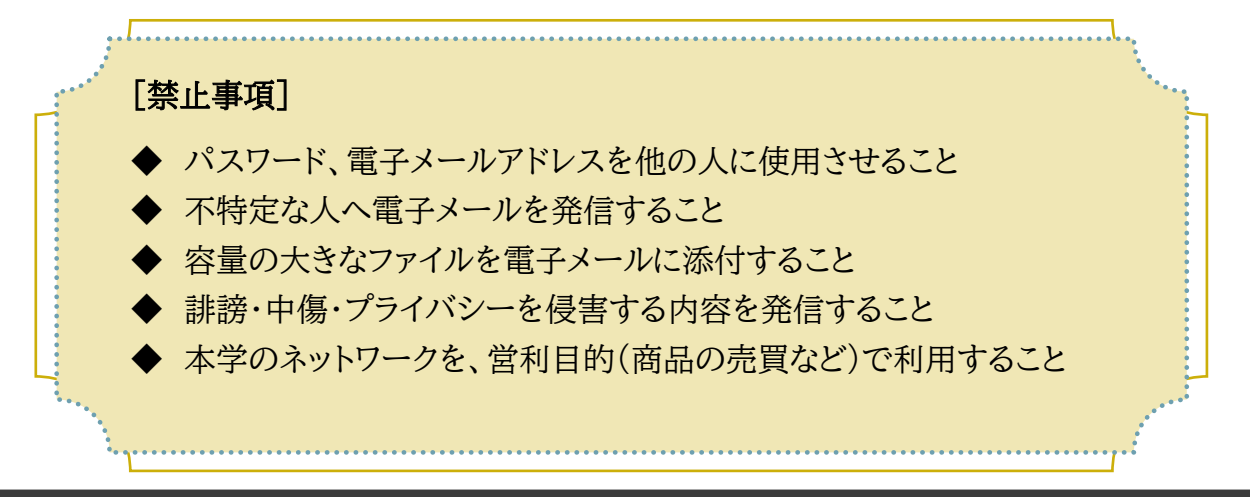

### メール送受信の際の注意

フィッシング行為などが頻繁に報告されていることから、クレジットカードのデータやパス ワードをむやみに送信することは控えてください。同様に、不用意に電話番号など個人情 報を書き込まないようにしましょう。

怪しいメールを受信した時は、本文内のリンクや添付ファイルなどをクリックすることはせ ず、すぐに削除してください。また、記載されているパスワードが現在使用しているもので ある場合は、すぐに [こちら](https://extraconsole.meijigakuin.ac.jp/extraconsole1/userLogin/) からパスワードを変更してください。

怪しいメールとは?

- ★ 「アダルトサイトを閲覧している姿を撮影し、連絡先情報を収集した」と脅す
- ★ 仮想通貨を要求する
- ★ 送信元が自分のアドレスになっている場合がある
- ★ 自分のパスワードが記載されている場合がある

【出典】 安心相談窓口だより:IPA 独立行政法人 情報処理推進機構 <https://www.ipa.go.jp/security/anshin/mgdayori20181010.html>

### ウイルス対策

電子メールや添付ファイルにウイルスが含まれていることがあります。コンピュータウイル スは、メールを開いたパソコンだけでなく、サーバやシステム全体を破壊したり、気付かな いうちに増殖したりして、接続された他のシステムに影響を及ぼすものもあります。知ら ない人からのメールや添付ファイルは、不用意に開かずに削除することをお勧めします。

本学の実習室や貸し出しノートパソコンには、ウイルス対策ソフトをインストールしていま す。 個人所有のパソコン・スマートフォンには必ずウイルス対策ソフトを導入し、常に最 新のウイルス定義ファイルに更新してください。

大学から「ESET Endpoint Antivirus」を無償貸与しています。個人用デバイス (Windows・Mac)、スマートフォン(Android)へインストールが可能です。

詳細は、ポートヘボンの[ダウンロード]→[情報センター]→[ウイルス対策ソフト] で表示 されるマニュアルを参照してください。

## 倫倫姫の情報セキュリティ教室

「倫倫姫(りんりんひめ)の情報セキュリティ教室」は国立情報学研究所が提供する情報 倫理に関する e-Learning 教材です。情報セキュリティに関する理解を深めていただく ために本学でも提供を開始いたしました。

サイバー攻撃の被害者、情報漏洩等の加害者にならないためにも、必ず受講・修了して ください。日本語、英語、中国語、韓国語に対応しています。

ポートヘボンの[PCとNETWORK]→[倫倫姫の情報セキュリティ教室] にアクセスし、 入学後、3か月以内(4月入学生は6月30日、9月入学生は11月30日まで)に必ず受講・ 修了してください。

※15分程度の動画(9本)とテストがあります。

詳細は **https://st.mguolg.info/b00/b-rinrin/** をご覧ください。

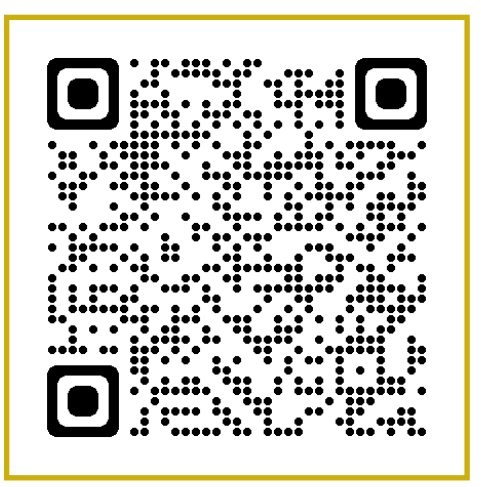

QRコードをクリックすることでも 対象Webページを閲覧できます

主要なサービス 第4章

MGU INFORMATION TECHNOLOGY CENTER ONLINE GUIDE

## オンライン授業について

本学では一部の授業を除き、原則すべての授業が対面で実施されます。 一部の授業につきましては、どのような方法で授業が行なわれるかは各授業科目により 異なりますので、必ずシラバスとmanabaで確認をしてください。

また、オンライン授業を履修するまでに、必ず情報センターオンラインガイド(学生向け) [\(https://st.mguolg.info\)を](https://st.mguolg.info)確認してください。

尚、受講方法や履修に関することなど、授業についての問い合わせは、授業担当教員へ manabaで連絡するか、教務部へ電話・メールで連絡してください。

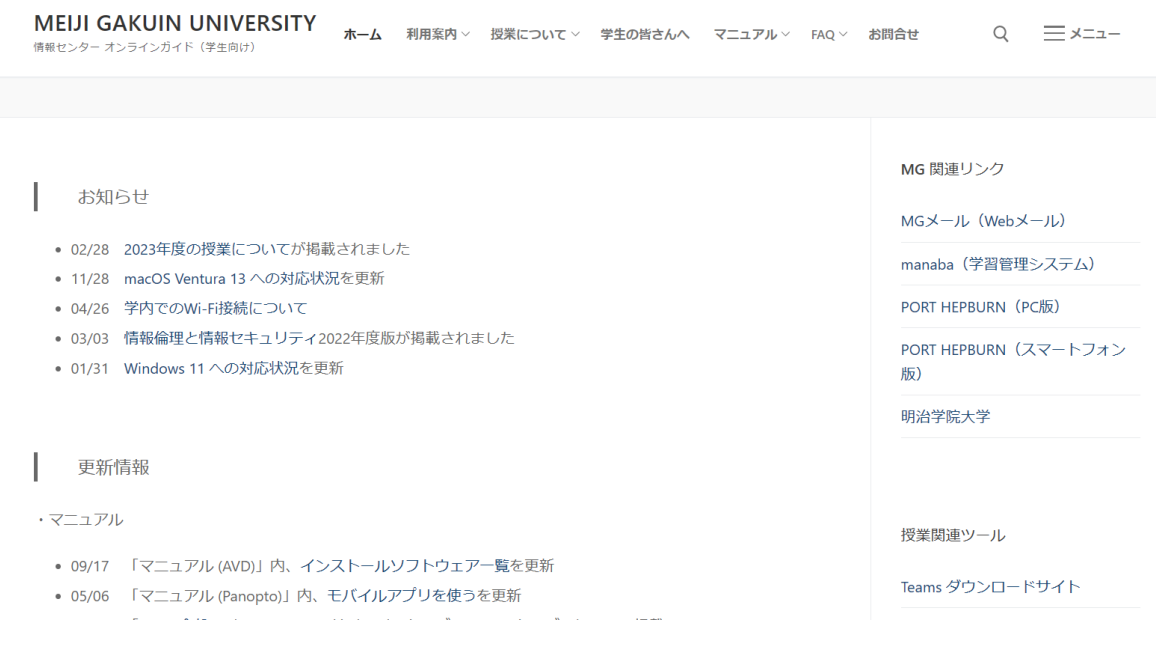

### 1) ポータルサイト「PORT HEPBURN」

MGメール、LMS「manaba」、パスワード変更画面へのアクセスなど、学生向けのサー ビスにはすべてこのポートヘボンからアクセスできます。

学部学科・大学事務局からの【お知らせ】、履修などに関する【アンケート】、講習会やセミ ナーへの【エントリ】など、様々な案内が日々発信されています。毎日欠かさずにチェック しましょう。

個人ページからは、メールの閲覧や成績の参照ができます。コンピュータ実習室などで、 ポートヘボンにログインした状態のまま離席してしまうと、他人に盗み見される危険があ ります。離席の際は必ずコンピュータのロック、またはログアウトを行なってください。

また、学部学科・大学事務局が提供する様々なサービス(※)へもアクセスできます。各 サービスの使い方に関する問い合わせは、提供している部署にて受け付けています。

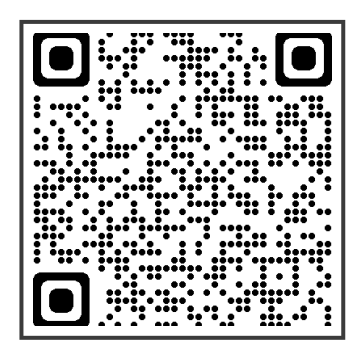

初回ログイン時、明治学院大学情報ネット ワーク規程画面が表示され、規程に同意する と、パスワード変更画面に移動します。他人 から推測されにくいパスワードに変更し忘れ ないように注意してください。 ログイン画面はこちら

QRコードをクリックすることでも、対象Webページを閲覧できます

#### ※学部学科・大学事務局が提供する様々なサービス(一例)

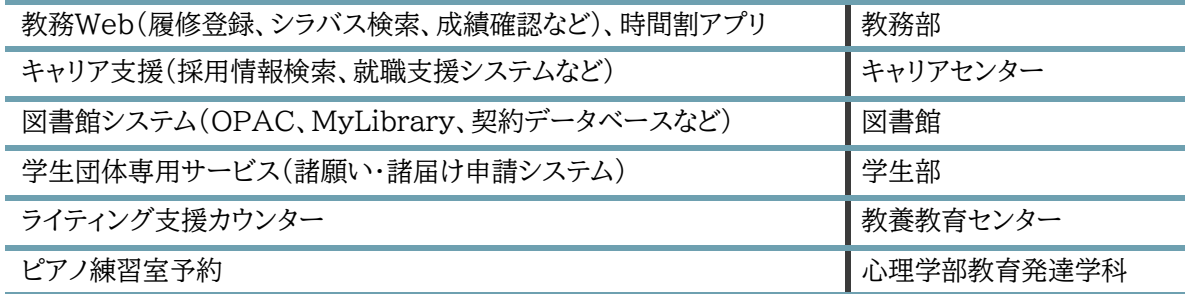

### 2) MGメール

本学の電子メールシステムは、Microsoft 365サービスを利用しています。

インターネットに接続しているコンピュータやスマートフォンがあれば、学内外を問わず メールの送受信ができます。ポートヘボンからアクセス可能です。

入学時に配布されるメールアドレスは、卒業後3年間は無条件で継続利用可能です。 卒業後3年間が経った後も継続利用したい場合は、所定の手続きが必要となります。 手続きの詳細に関しては、対象者へ別途情報センターよりお知らせが届きます。 ※ポートヘボン経由でのアクセスはできなくなります。

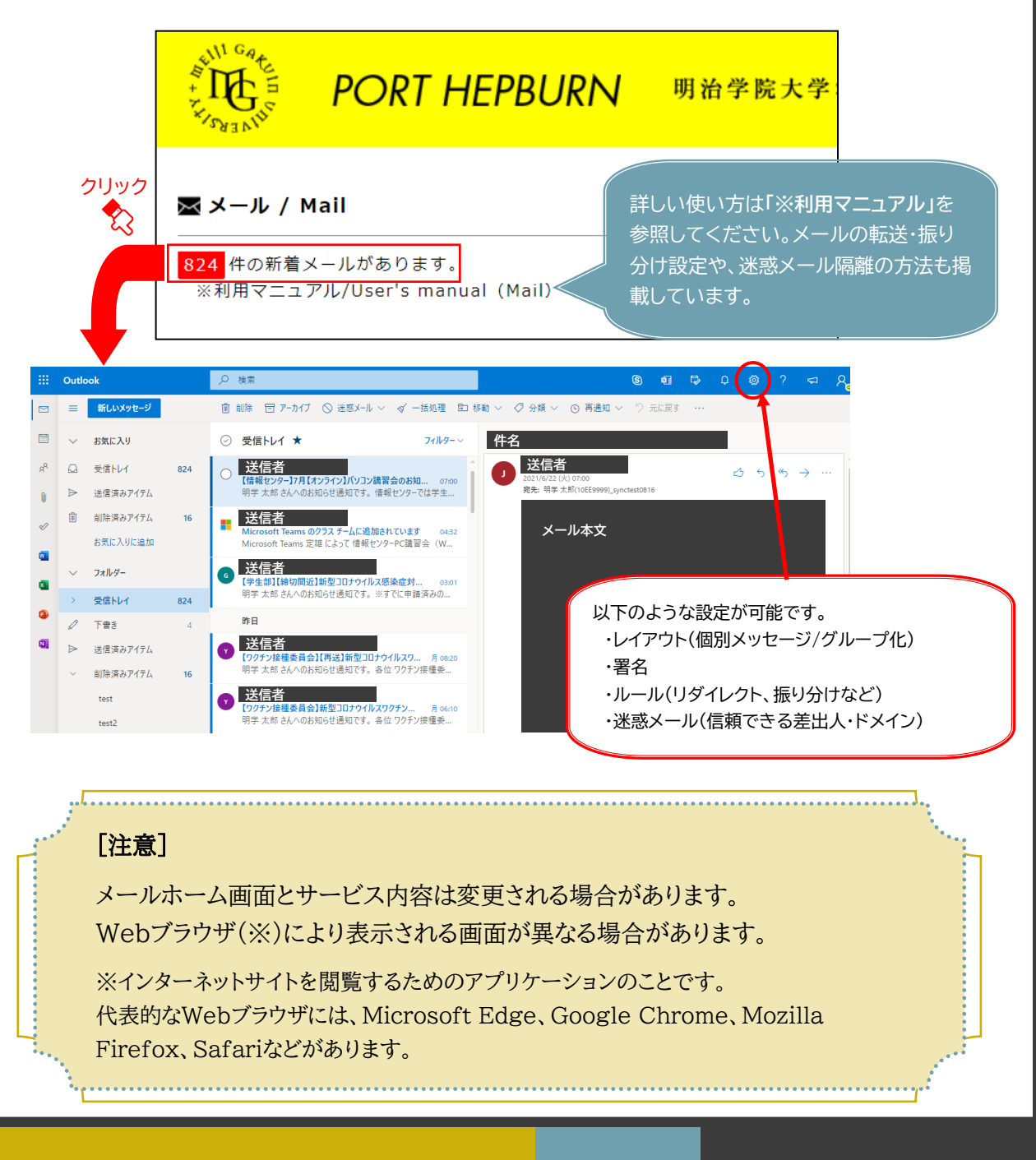

### 3) Microsoft 365

本学では、マイクロソフト社との包括契約(EES)を締結しております。 学生の皆さんは、在学中に限り以下のサービスを無償で利用することが可能です。

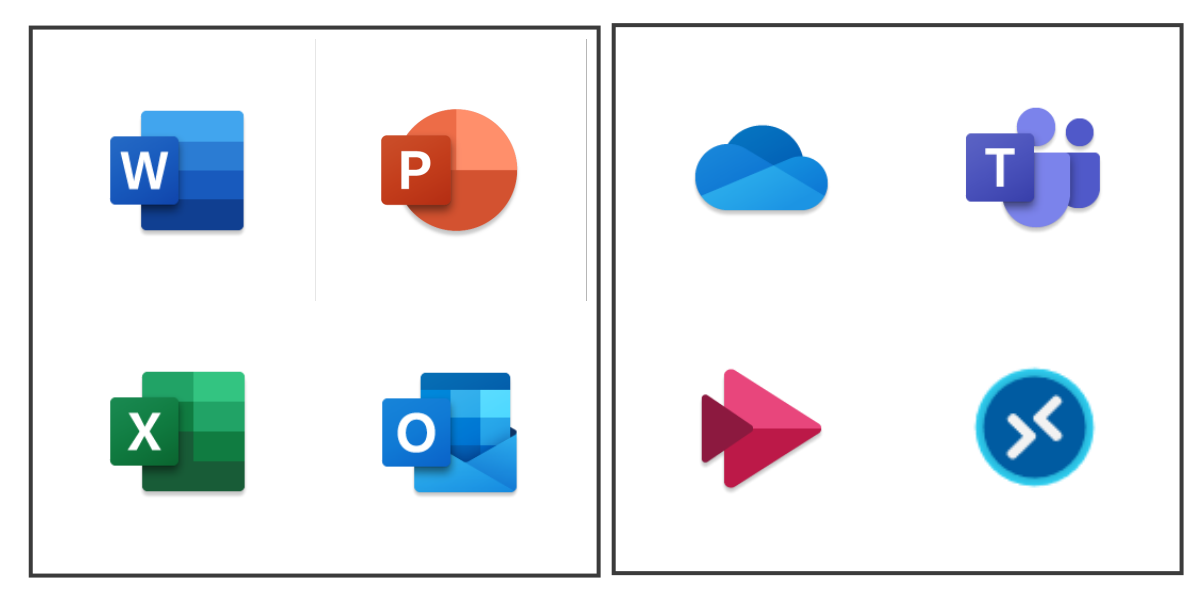

#### Microsoft 365 Apps

ライセンスユーザがクラウドからアプリをダウン ロードして利用できるOfficeです(自身が所有 するコンピュータ、タブレット、スマートフォンの 合計5台まで)。定期的にインターネット経由で ライセンス認証を行ないます。自動でアップデー トされ、最新版のOfficeのみ利用することがで きます。

※オフライン状態が続き、認証が完了しなかっ た場合、閲覧モードでしか利用できません。 ※非在籍(卒業を含む)となりますと、ご利用で きません。

#### Microsoft 365 サービス

OneDrive for Business:1TBの個人ファイ ル保存領域です。

Teams:オンライン授業(同時配信)で利用され るコミュニケーションツールです。

Stream:オンライン授業(オンデマンド動画配 信)で利用されるビデオサービスです。

AVD: 仮想PC実習室です。

※非在籍(卒業を含む)となりますと、ご利用で きません。

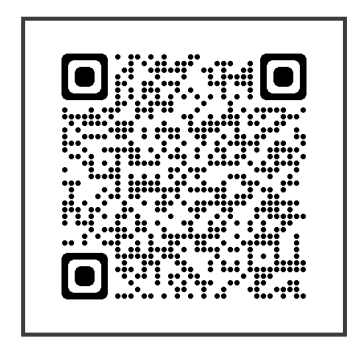

詳細はこちら

QRコードをクリックすることでも、 対象Webページを閲覧できます

## 4) LMS(学習管理システム)「manaba」

LMS(Learning Management System)「manaba(マナバ)」は、授業の予習復習 を目的としたWebシステムです。各科目の担当教員がmanabaを利用する場合に、 学生の皆さんはこのシステムで教材の閲覧やレポート提出、小テストやアンケート回答、 掲示板による教員からのお知らせを確認することができます。

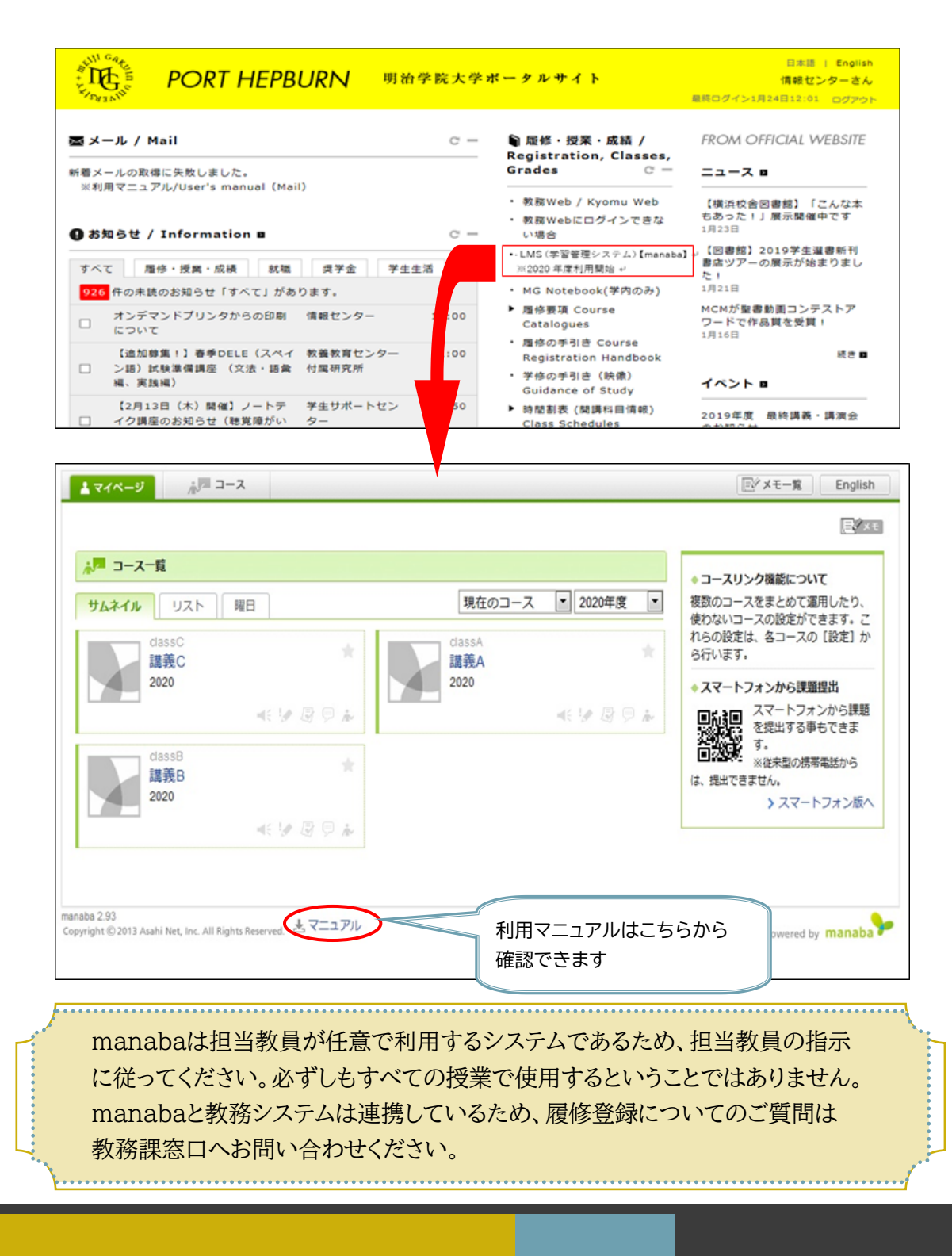

### 5) MGU-VPN

個人所有のコンピュータ、タブレット、スマートフォンに設定を行なうことで、自宅など学外 環境からでも学内限定サービスを利用することができます。

#### 【対象の学内限定サービス】

■ デジタル教科書 ※問い合わせ先:心理学部

利用マニュアルやよくある質問については [こちら](https://www.meijigakuin.ac.jp/joho/vpn/) からご確認ください。

### 6) eduroam(国際学術無線LANローミング基盤)

本学では、国際学術無線LANローミング基盤「eduroam (エデュ ローム)」の接続サービスを提供しています。

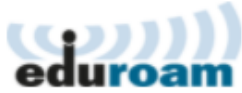

eduroamは、参加機関(海外留学先)等における無線LANアクセ スポイントが利用できる仕組みで、教育や学術研究の利便性向上を目的に構築・提供さ れています。教育・研究目的以外のゲームや動画視聴などは、多くの機関(市街地サービ スを含む)で目的外利用に相当しますので、そのような行為は行わないようにしてくださ い。

事前申請が必要ですので、利用を希望する方は期間に余裕をもってお申込みください。 情報センターより、専用のアカウント・パスワードを発行いたします。

※詳細は、ポートヘボンの[ダウンロード]→[情報センター]→[eduroam] で表示され るマニュアルを参照してください。

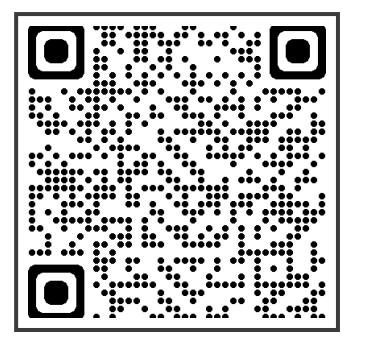

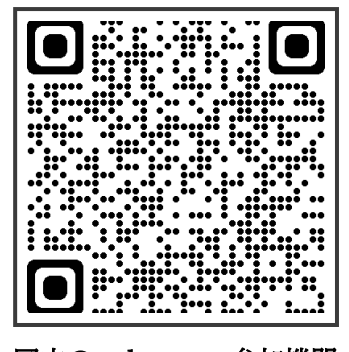

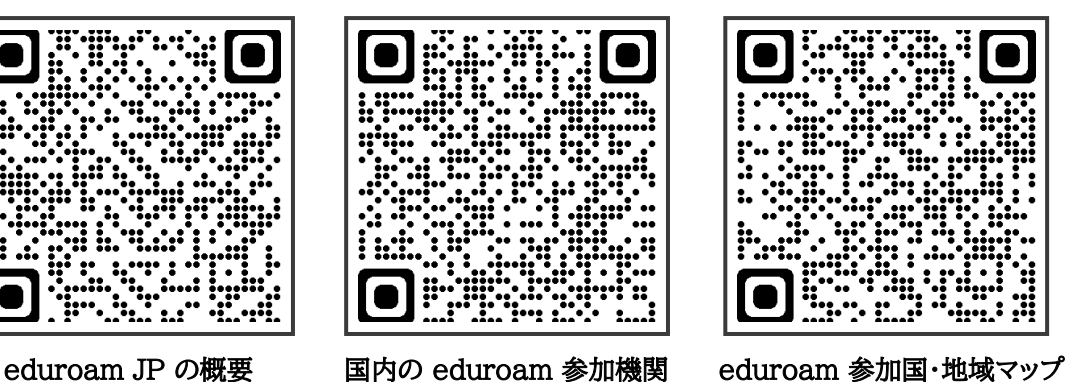

※QRコードをクリックすることでも、対象Webページを閲覧できます※

### 第5章

# キャンパス内の環境と設備

## 1) 学内無線LAN(学内Wi-Fi)

#### 学内Wi-FiのSSID(ネットワーク名)は 【 **1863-hepburn** 】 です。

大学ネットワークID(MAINアカウント)とパスワードでの設定が必要です。 基本的に、一度設定すれば対応エリア内では自動的に接続されますが、パスワードを 変更した場合は、再設定を行なう必要があります。ご注意ください。

## 2) 学内プリンタ(オンデマンドプリンタ)

貸出ノートパソコン、コンピュータ実習室、仮想PC実習室環境及び、個人用デバイス (Windows、Mac、iOS/iPadOS、Android、ChromeOS)から、学内に設置されてい るプリンタへ印刷することができます。

印刷を行う場合、【印刷ポイント】が消費され、印刷ポイントは年間の上限値が予め決めら れています(学部生500ポイント、大学院生1000ポイント)。

消費されるポイントは、モノクロ1枚1ポイント・カラー1枚5ポイントです。サイズや片面・両面 は問わず、枚数に対して消費されます。

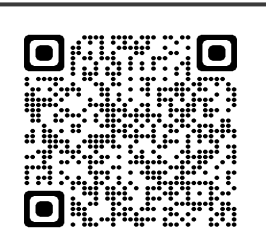

#### オンデマンドプリンタ利用方法

各OSのでの利用マニュアルや、 各キャンパスでのオンデマンドプリンタ設置場所を掲載しています。

#### 【紙は貴重な資源です。エコキャンパスにご協力ください】

- ◎ 印刷ボタンを押す前に「印刷プレビュー」で内容を確認しましょう。
- ◎ 両面印刷機能、2in1/4in1印刷機能を使いましょう。
- ◎ 全ページ印刷ではなく、必要なページだけ印刷しましょう。
- × 授業・自習関連・就職活動目的以外での印刷は禁止です。
- × コピー機代わりの人数分(複数部)印刷は禁止です。
- × ゼミや部活、サークルなどで使用するチラシや名簿などの大量印刷は禁止です。

## 3) 貸出ノートパソコン

本学では、PCロッカーを設置しておりノートパソコン(Windows)を借りて利用することが できます。「白金校舎 パレットゾーン・インフォメーションラウンジ」「横浜校舎 クララ・ラウン ジ」「横浜校舎 図書館1階りぶら」に設置しており、学生証をタッチすることで誰でも利用す ることができます。

また、情報センター窓口および図書館窓口でもノートパソコン(Windows,Mac)の貸し出 しを行なっています。貸出時間は、当日借りた場所の閉室時間までとなりますので、詳細は 各受付窓口にてご確認ください。

★ MAINアカウントでのログインが必要です。

★ キャンパス内(学内Wifi環境)に限り利用が可能です。学外への持ち出しはできません。 ★ 貸出・返却・延長手続きは、必ず学生本人が学生証を持参の上行なってください。

### 4) コンピュータ実習室

各キャンパスには、自習のため自由に利用できるコンピュータ実習室があります。利用す るには、MAINアカウントおよびパスワードが必要です。実習室では、ポータルサイト 「ポートヘボン」の利用や、Word・Excel・PowerPointを利用したレポート作成、「IBM SPSS Statistics」を利用した統計解析などが行なえます。もちろん、LMSやMGメー ルも利用できますので、課題の提出も可能です。

コンピュータ実習室を利用できる時間と場所は、(第6章)情報センターについて「施設 利用時間」を参照してください。

### 5) 仮想PC実習室

仮想PC実習室(Azure Virtual Desktop:AVD)とは、 クラウド上で実行される Windows デスクトップの仮想化サービスです。

AVDでは、個人用デバイスから、学内の貸出ノートパソコンやコンピュータ実習室と同じ デスクトップ環境を利用できます。

統計分析ソフトなど授業で用いられるアプリケーションを個人用デバイスへインストール することなく、自宅や教室など、どこからでも様々なデバイスから利用することができま す。

★MAINアカウントでのログインが必要です。 ★AVDは同時に利用できる数に限りがございます。 データの保存

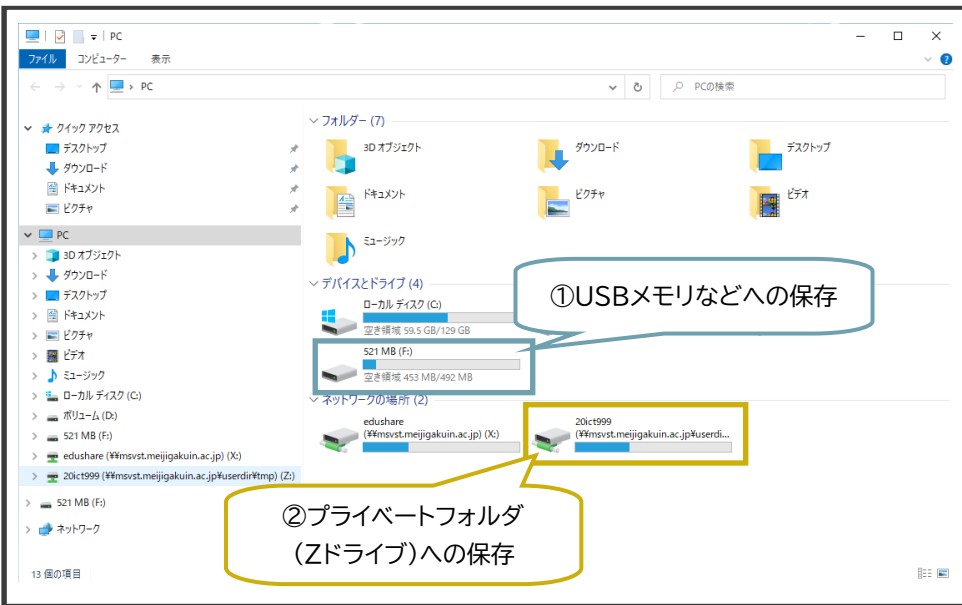

#### ①USBメモリなどへの保存

USBポートに差し込み、「名前を付けて保存」から対象のデバイス名を選択して ファイル名を付けて保存します。表示されるデバイス名やドライブレターは、パソコン によって異なります。

USBメモリを取り外すときは、デスクトップ右下の アイコンをクリックして、安全に取り外しができる ことを確認してから取り外してください。完全に 終了する前に取り外すと、ファイルが壊れて開け なくなってしまいます。

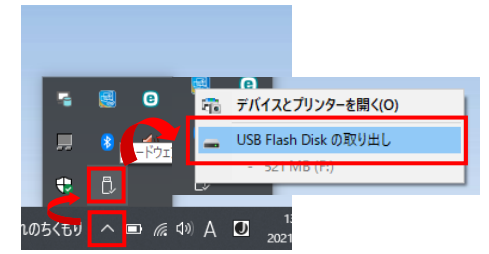

#### ②プライベートフォルダ(Zドライブ)への保存

大学のファイルサーバに保存する方法です。コンピュータ実習室のパソコンおよび 貸出ノートパソコンからのみ利用できます。

「名前を付けて保存」から自分のユーザ名(学籍番号)が含まれたZドライブを選び、 ファイル名を付けて保存します。

ここに保存すれば、実習室パソコンや貸出ノートパソコンで ファイルを開くことができます。パソコンのデスクトップにある、 「[学籍番号]PrivateFolder」をクリックするとアクセスできます。

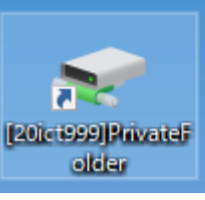

#### プライベートフォルダ(Zドライブ)利用時の注意点

- ★ 実習室パソコン・貸出ノートパソコン以外のパソコンからは利用できません。 ■ 自宅などで利用したいデータがある場合は、USBメモリやOneDriveへ事前に ■ 保存しておくようにしてください。
- ★ プライベートフォルダはあくまで一時保存の場所です。サーバトラブルが原因で 課題提出が間に合わないとしても、情報センターでは責任を負えません。 ファイルサーバの安定稼働については、情報センターとしても最善を尽くしますが、 ■ 万が一トラブル発生等によりファイルを消失するようなことがあった場合でも、 責任を負いかねますので、ご了承ください。

#### 【実習室利用上の注意点】

- ★ 利用時間は変更する場合があります。掲示板やホームページで確認してください。
- ★ コンピュータの利用終了時、必ず電源を切り、ゴミを片付けてください。

#### 【実習室利用上の禁止事項】

- × 実習室内での飲食・飲食物の持ち込み
- × ソフトウェアのインストールや、不法なソフトウェアの利用
- × プリンタ用紙などの実習室外への持ち出し
- × コンピュータを起動したままでの長時間離席
- × 過度の私語や携帯電話での通話など、他の利用者の迷惑になる行為
- × 公序良俗に反するサイトの閲覧
- × その他、(第2章)明治学院大学情報ネットワーク研究・教育利用細則 第8条 に 掲げる行為

上記各事項を遵守しない場合は、情報センターにて追跡調査し、 厳重注意(度合いによっては利用停止処分)とします。

# 情報センターについて 第6章

## 情報センターとは

学内のコンピュータ・ネットワークの運用管理を行なっています。

学生生活で必須となる「MAINアカウント」や、ポートヘボン、Microsoft 365といった 各種サービスについての問い合わせにも対応しています。

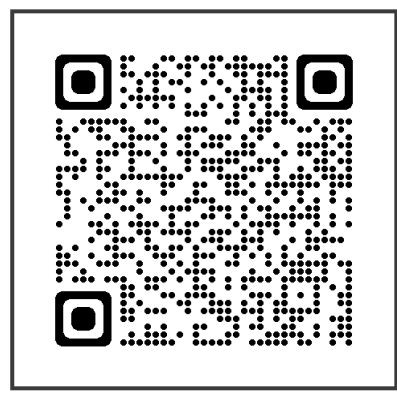

情報センターホームページ

#### **[https://mguolg.info/](https://www.meijigakuin.ac.jp/joho/)**

学生、教員向けの各種IT機器、サービスの利用方法を案内し ています。学生向け、教員向けそれぞれの案内と共に、学生向 けの自由利用のPC実習室開室予定も公開。快適な学生生 活、教育・研究活動をサポートします。

QRコードをクリックすることでも 対象Webページを閲覧できます

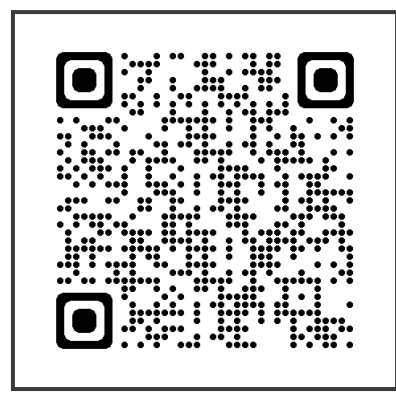

#### 情報センターオンラインガイド(学生向け)

#### **[https://st.mguolg.info/](https://st.mguolg.info)**

本学情報センターが提供するサービス、設備ネットワー クに関する利用案内や、manaba・仮想PC実習室 (AVD)等のマニュアル・FAQなどを掲載しています。

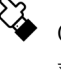

QRコードをクリックすることでも 対象Webページを閲覧できます

### 施設利用時間

授業期間中(4月上旬~7月下旬、9月下旬~1月下旬)は、以下の場所・時間でコン ピュータ実習室を利用できます。授業期間外(7月末~9月中旬、1月末~4月上旬)とイ ベント時(戸塚まつり、白金祭、入試など)は異なりますので、情報センター窓口付近の掲 示板やオンラインガイドで確認してください。

#### **コンピュータ実習室(自由利用)の開室時間 [授業期間中]**

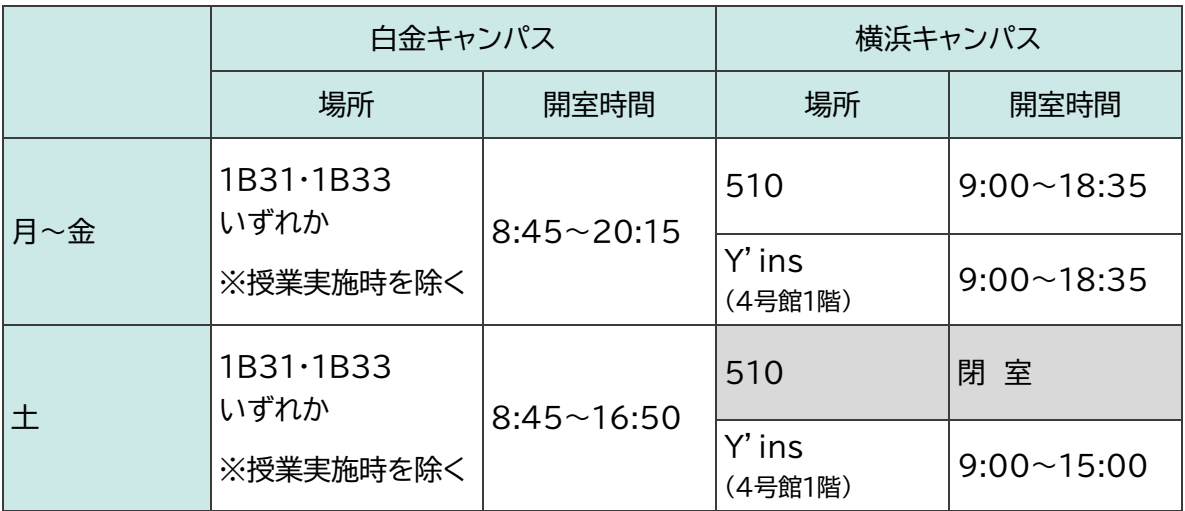

#### **情報センター窓口の開室時間 [授業期間中]**

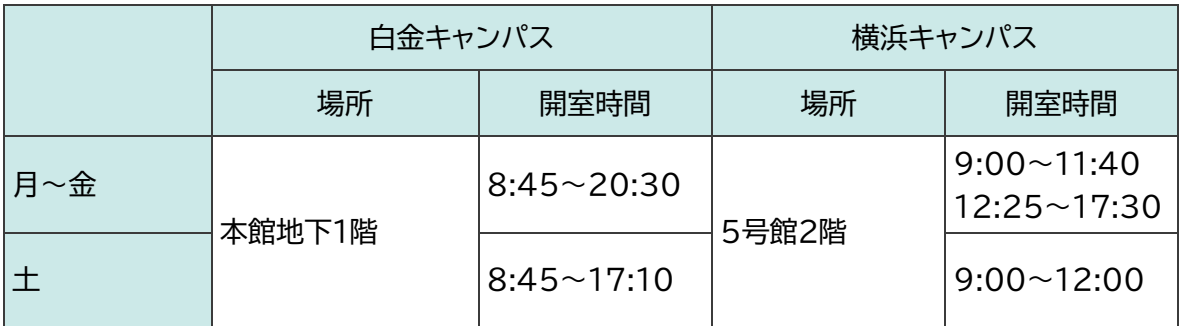

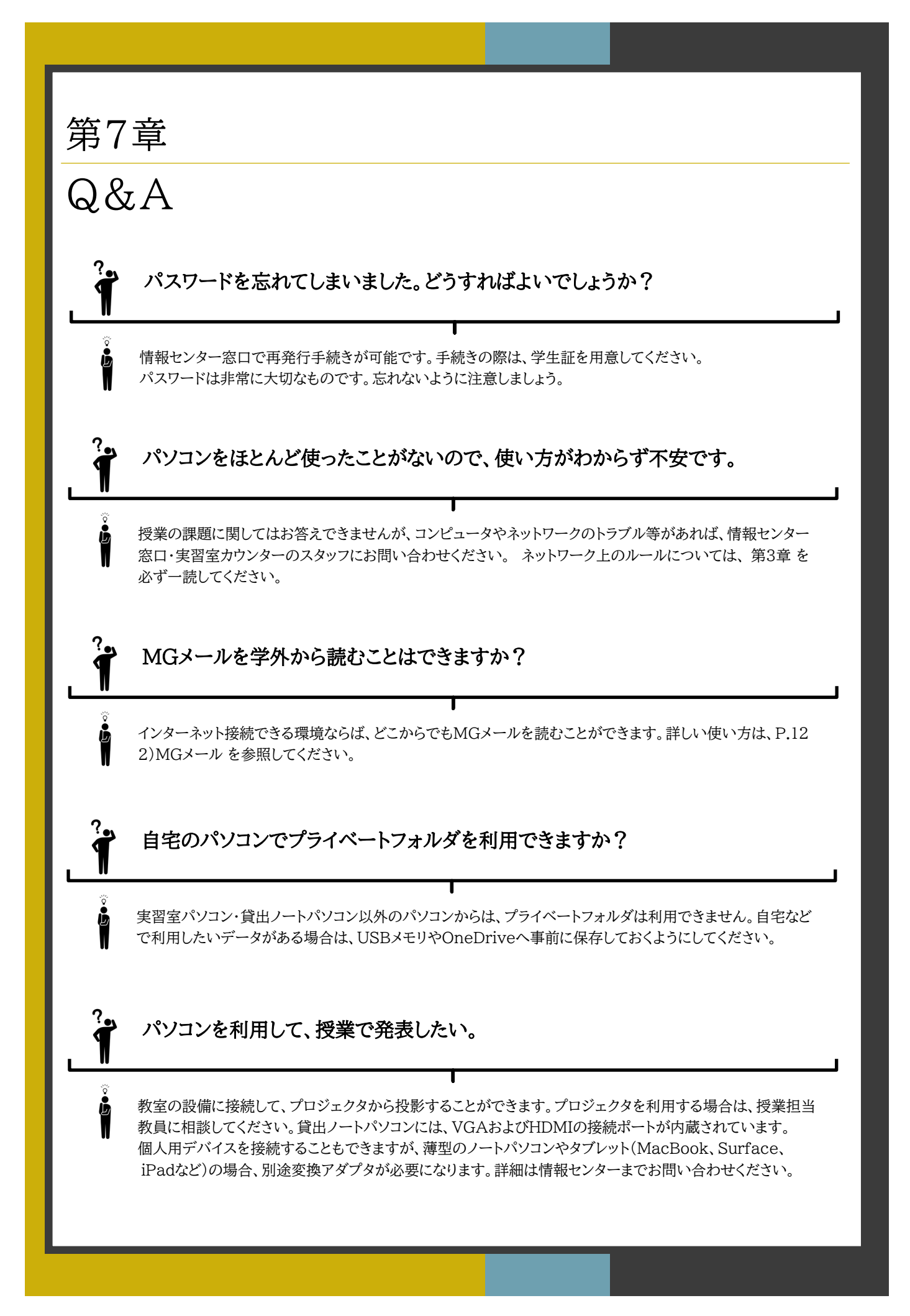

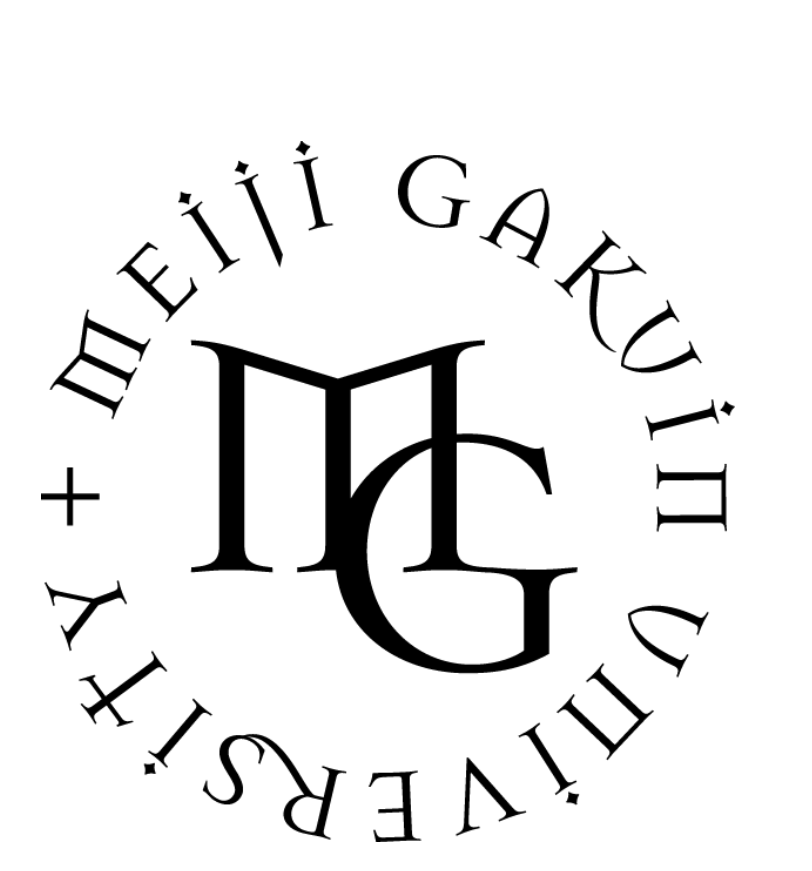

#### 明治学院大学 情報センター

(白金キャンパス) 本館地下1階 電 話 : 03-5421-5471 (横浜キャンパス) 5号館2階 電 話 : 045-863-2044 (ホームページ) https://mguolg.info/

(e-mail) joho@cc.meijigakuin.ac.jp

2024年3月作成